Материалы с сайта [http://postprocessor.su/radius\\_compensation.html](http://postprocessor.su/radius_compensation.html) Copyright © 2012-2014 postprocessor.su При использовании материалов ссылка на данный сайт обязательна

# **Справочник ЧПУ. Содержание**

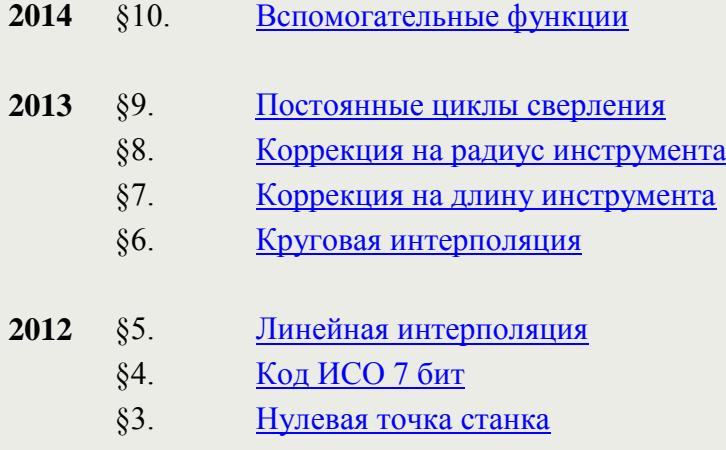

- §2. [Оси координат станка](http://postprocessor.su/osi_koordinat_stanka.html)
- §1. [Терминология](http://postprocessor.su/Osnovnie_ponyatia.html)

# **§ 1. Программирование ЧПУ. Основные понятия**

### 01.11.2012

При разработке постпроцессоров, а также программировании в CAM системах важно знать некоторые понятия и определения, основные из которых представлены в данной главе.

**Числовое программное управление** (ЧПУ) станком - управление обработкой заготовки на станке по УП, в которой данные заданы в цифровой форме.

**Устройство числового программного управления** (УЧПУ) - устройство, выдающее управляющие воздействия на исполнительные органы станка в соответствии с УП и информацией о состоянии управляемого объекта.

**Кадр управляющей программы** (кадр) - составная часть УП, вводимая и отрабатываемая как единое целое и содержащая не менее одной команды. Например, *N10 G1 X10.553 Y-12.754 Z-10 F1500;*

**Слово УП** (слово) - составная часть кадра УП, содержащая данные о параметре процесса обработки заготовки и другие данные по выполнению управления. Например, *F3000 - задание скорости перемещения;*

**Адрес ЧПУ** (адрес) - часть слова УП, определяющая назначение следующих за ним данных, содержащихся за ним в слове.

Например, *X, Y, Z и т.д. - адреса перемещения по соответствующим координатам;*

**Формат кадра УП** (формат кадра) - условная запись структуры и расположения слов в кадре УП с максимальным числом слов.

**Абсолютный размер** - линейный или угловой размер, задаваемый в УП и указывающий положение точки относительно принятого нуля отсчета.

**Относительный размер** - линейный или угловой размер, задаваемый в УП и указывающий положение точки относительно координат точки предыдущего положения рабочего органа станка.

**Нулевая точка детали** (ноль детали) - точка на детали, относительно которой заданы ее размеры.

**Нулевая точка станка** (ноль станка) - точка, определяющая начало системы координат станка.

**Интерполяция** - получение (расчет) координат промежуточных точек траектории движения центра инструмента в плоскости или пространстве.

**Центр инструмента** - неподвижная относительно державки точка инструмента, по которой ведется расчет траектории;

**Программоноситель** - носитель данных, на котором записана УП. В качестве носителя данных раньше применялись перфокарты, перфолента, магнитная лента; в настоящее время - дискеты, флэш-карты, сетевое соединение с ПК и другие.

**Программное обеспечение системы ЧПУ** - совокупность программ и документации для реализации целей и задач системы ЧПУ.

**Покадровая работа** - функционирование УЧПУ, при котором отработка каждого кадра УП происходит только после воздействия оператора. Наиболее часто используется при отладке УП.

**Позиционное ЧПУ** - такое управление, при котором рабочие органы станка позиционируются в нужные точки рабочего пространства без использования траектории движения.

**Контурное ЧПУ** - такое управление станком, при котором его рабочие органы перемещаются с заданной скоростью для получения необходимого профиля.

**Адаптивное ЧПУ** - такое управление, при котором обеспечивается автоматическое приспособление процесса обработки к изменяющимся условиям в зависимости от определенных критериев.

# **§ 2. Программирование ЧПУ. Оси координат станка**

### 03.11.2012

 $\Box$ 

Перемещение рабочих органов станка с ЧПУ в пространстве задается в прямоугольной декартовой системе координат.

Для обеспечения единого подхода в программировании станков с ЧПУ принята стандартная (правая) декартова система координат, при которой оси **X, Y, Z** задают линейные перемещения инструментов относительно подвижных частей станка.

При наличии дополнительных рабочих органов инструмент или заготовка могут совершать круговые перемещения, такие перемещения обозначаются буквами **А** (вокруг оси Х), **В** (вокруг оси Y), **С** (вокруг оси Z).

 $\frac{1}{2}$ 

В большинстве случаев оси координат станка направлены вдоль направляющих, что позволяет при программировании обработки задавать направление и величину перемещения рабочих органов.

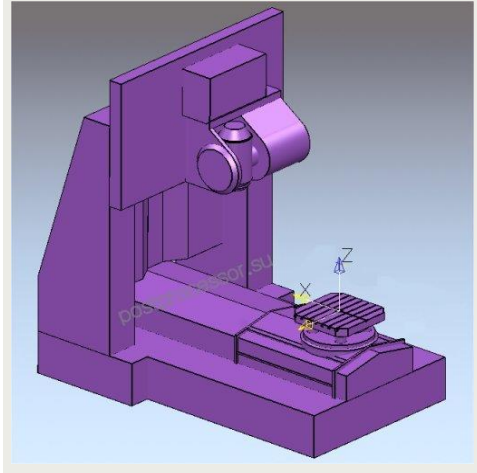

Разработчики оборудования всегда указывают в технической документации на станок направление осей вдоль рабочих органов и предел перемещений по ним, а также начало системы координат (ноль станка). Такую информацию следует искать в разделе Кинематическая схема.

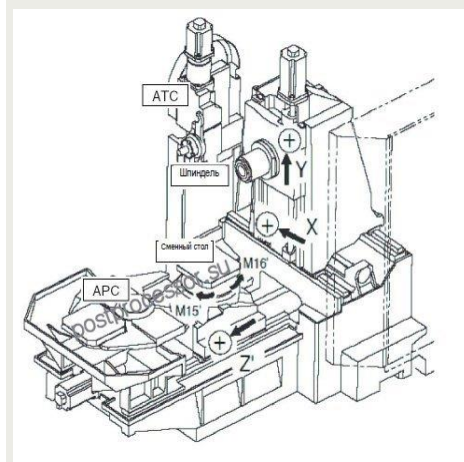

Положительное направление осей системы координат определяют по правилу правой руки. Большой палец указывает положительное направление оси абсцисс **(X)**, указательный - оси ординат **(Y)**, средний - оси аппликат **(Z)**. Положительное направление вращений вокруг этих осей определяются так: если расположить большой палец по

направлению оси, то остальные согнутые пальцы укажут положительное направление вращения.

 $\mathbb{R}^4$ 

# **§ 3. Программирование ЧПУ. Нулевая точка станка**

### 08.11.2012

Любой станок с ЧПУ имеет точку отсчета пространства (начало осей координат), в котором перемещаются рабочие органы. Такая точка называется **нолем станка**, а координаты перемещения рабочего органа называются **станочными** или **машинными**. Англоязычное обозначение на дисплее ЧПУ можно увидеть как **MCS** (machine coordinate system). Пользователь не может изменять ее положения. Ноль станка задается производителем и переопределяется каждый раз при включении оборудования и выходе рабочих органов в конечные концевые выключатели. Концевые выключатели предотвращают выход за пределы перемещений рабочих органов, генерируя ошибку с заданным кодом.

Однако инженер-программист при разработке управляющих программ не учитывает положение ноля станка, т.к. это потребовало бы обеспечить точное положение заготовки относительно данной точки отсчета, что значительно затрудняет процесс наладки станка на обработку.

Наиболее простым способом является задание некой ключевой точки на детали, когда все управляющие программы выводятся от данной точки. Как правило, такой ключевой точкой в плоскости XY являются угол заготовки, габаритный центр заготовки, центр отверстия, по оси Z – это либо верхняя плоскость, либо основание стола. Также в качестве точки отсчета предпочтительно иметь некую конструкторскую базу, от которой задается цепочка размеров, или технологическую базу, но не всегда это возможно осуществить на практике. На рисунке ниже показано создание начала отсчета УП в системе PowerMILL по ключевым точкам заготовки.

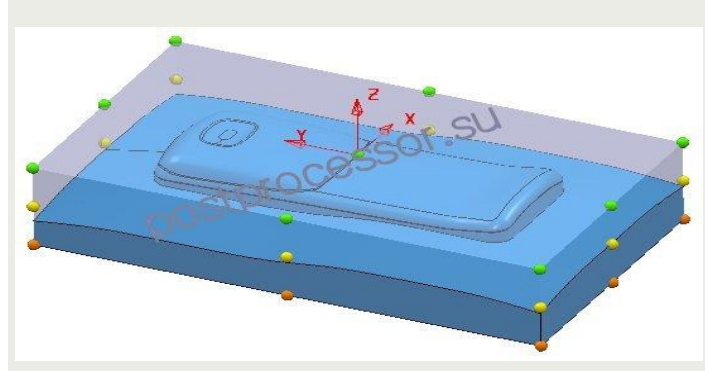

Ключевая точка, относительно которой производится расчет управляющих программ, называется нолем детали или **нолем программы**. Инженер-программист устанавливает данную точку на основе чертежа, технологического процесса, а также другой технической документации.

Как же произвести обработку, имея две нулевые точки: станка и детали?

Для этого оператор производит нахождение положения нулевой точки детали в системе координат станка. На рисунке ниже нулевая точка находится в левом верхнем углу, а ноль детали в углу заготовки, необходимо найти размеры **Xd, Yd, Zd**. Процесс нахождения данных размеров называется **«привязкой»** к заготовке или установкой ноля детали.

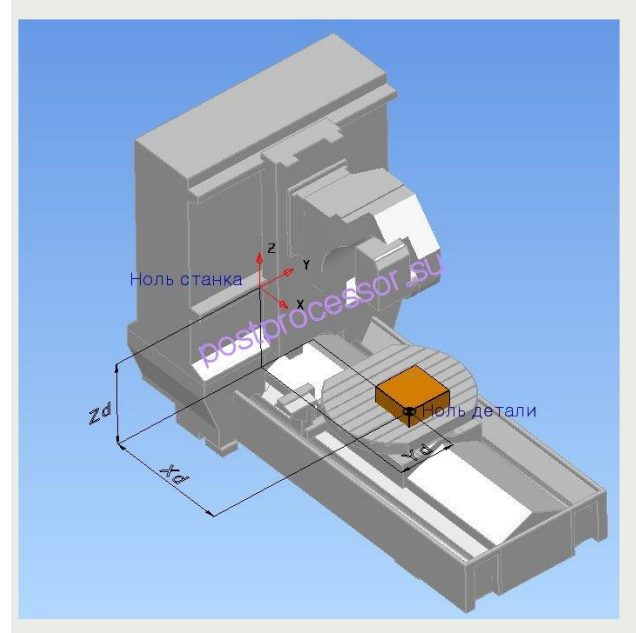

Чтобы сказать станку, что мы изменили точку отсчета, в устройстве ЧПУ используется функция **Рабочая система координат**, когда в ячейки вводится расстояние от ноля станка до некой ключевой точки на заготовке (Xd, Yd, Zd). Для удобства обработки, на УЧПУ может храниться информация о нескольких Рабочих системах координат. Чтобы отличать одну от другой им присваиваются имена. Например, **G54, G55, G56** и т.д.

На рисунке ниже показано окно задания рабочих смещений для системы ЧПУ **Siemens840D**.

# Tala

В управляющей программе достаточно указать нужную ячейку с набором найденных значений смещения.

Фрагмент УП с заданием рабочей системы координат:

*% N10 G40G49G80G90 N20 G54*

# **§ 4. Программирование ЧПУ. Код ИСО 7 бит**

### 16.12.2012

Чтобы произвести обработку на станке с ЧПУ необходимо иметь управляющую программу (УП), которую можно написать вручную или автоматизировано с помощью CAM системы. Согласно ГОСТ20523-80 **УП** – это совокупность команд на языке программирования, соответствующая заданному алгоритму функционирования станка по обработке конкретной заготовки. Совокупность команд с заданным форматом и определенным набором правил функционирования, используемая для записи информации, называется **кодом программирования**. Например, буквенно-цифровой код **БЦК5** использовался для записи информации на пятидорожечную перфоленту. Носители информации на основе перфоленты или перфокарт уже давно не используются, поэтому данный код также не актуален.

Для программирования современного оборудования используется буквенно-цифровой код **ИСО 7 бит (ISO 7 bit)**, разработанный в начале 60-х годов компанией **Electronic Industries Alliance** с финальной доработкой в начале 80-х годов. Также известен как **G** или **CNC** код. В СССР регламентировался ГОСТ 20999-83.

Основные единицы данного кода – **G и M** команды.

Функции с адресом (префиксом) **G** – называются **подготовительными** и определяют режим и условия работы станка и системы ЧПУ. Стандартные подготовительные функции лежат в диапазоне G00-G99.

**G00...G09** – команды общего порядка, позиционирование, линейная или круговая интерполяция;

**G10...G39** – особенности непрерывной обработки; выбор осей, плоскостей, видов интерполяции;

В таблице ниже приведены основные подготовительные функции.

- **G00** ускоренное перемещение (холостой ход);
- **G01** линейное перемещение (рабочий ход);
- **G02** круговая интерполяция с движением по часовой стрелке;
- **G03** круговая интерполяция с движением по против часовой стрелки;
- **G04** останов выполнения программы на заданное время;
- **G17** рабочая плоскость XY;
- **G18** рабочая плоскость XZ;
- **G19** рабочая плоскость YZ;
- **G40** отмена коррекции на радиус инструмента;
- **G41** коррекция на радиус инструмента слева от контура;
- **G42** коррекция на радиус инструмента справа от контура;
- **G43** коррекция на длину инструмента положительная;
- **G44** коррекция на длину инструмента отрицательная;
- **G49** отмена коррекции на длину;
- **G53** программирование в системе координат станка;
- **G54...G59** установка рабочей системы координат;
- **G70** программирование перемещений в дюймах;
- **G71** программирование перемещений в мм;
- **G80** отмена циклов сверления;
- **G81...G89** циклы сверления;
- **G90** задание перемещений в абсолютных координатах;
- **G91** задание перемещений в приращениях от предыдущего значения;
- **G94** задание скорости перемещения (подачи) в мм/мин;

**G95** - задание скорости перемещения (подачи) в мм/об; **G97** - обороты в минуту;

Между собой G-коды выделяются в **отдельные группы**, в пределах которых действие одной функции может отменяться другой, например ускоренное перемещение G00 действует до тех пор, пока в программе не встретится другая функция этой группы G01, G02 или G03. Не допускается использование в одном кадре нескольких функций из одной группы.

Функции с адресом (префиксом) **M** – называются **вспомогательными** и предназначены для управления различными устройствами станка, например вкл/выкл шпиндель, охлаждение и т.д.

**M00** – программируемый останов, без потери информации;

- **M02** конец программы, модальные функции сохраняются;
- **M03** вкл. шпинделя по часовой стрелке;
- **M04** вкл. шпинделя против часовой стрелке;
- **M05** выкл. шпинделя;
- **M06** сменить инструмент;
- **M08** вкл. охлаждение;
- **M09** выкл. охлаждение;
- **M10** зажим поворотной оси;
- **M11** разжим поворотной оси;
- **M30** конец программы, модальные функции отменяются;

В следующих главах рассмотрим некоторые функции подробно.

# **§5. Программирование ЧПУ. Линейная интерполяция**

30.12.2012

Управляющая программа обработки детали представляет собой траекторию движения центра фрезы. Траектория движения состоит из отдельных, соединяющихся друг с другом участков, **линейных** или **дуговых**. Точки, которые задают траекторию, называются **опорными**. В действительности управляющая программа – это последовательный набор опорных точек. Опорные точки могут лежать в плоскости, для их задания используется две координаты (**двух координатная** обработка) или в пространстве (**объемная трех координатная** обработка).

На практике для перемещения инструмента системе ЧПУ не достаточно только опорных точек, необходимо более детальное ее представление. Для расчета промежуточных точек и выдачи команд движения по линейным осям используется специальное вычислительное устройство **интерполятор**.

Интерполяторы делятся на **линейные** и **круговые**. Линейный интерполятор используется для отработки прямолинейного движения инструмента. На входе в интерполятор поступает информация о координатах опорных точек, на выходе для каждой координаты формируется последовательность импульсов необходимых для отработки заданной геометрии. Линейный интерполятор позволяет отрабатывать только **прямолинейные** движения. Однако обеспечить **точное** соответствие перемещения вдоль заданной прямой достаточно сложно. Итоговая траектория перемещения приближенно напоминает ломаную линию (рисунок ниже).

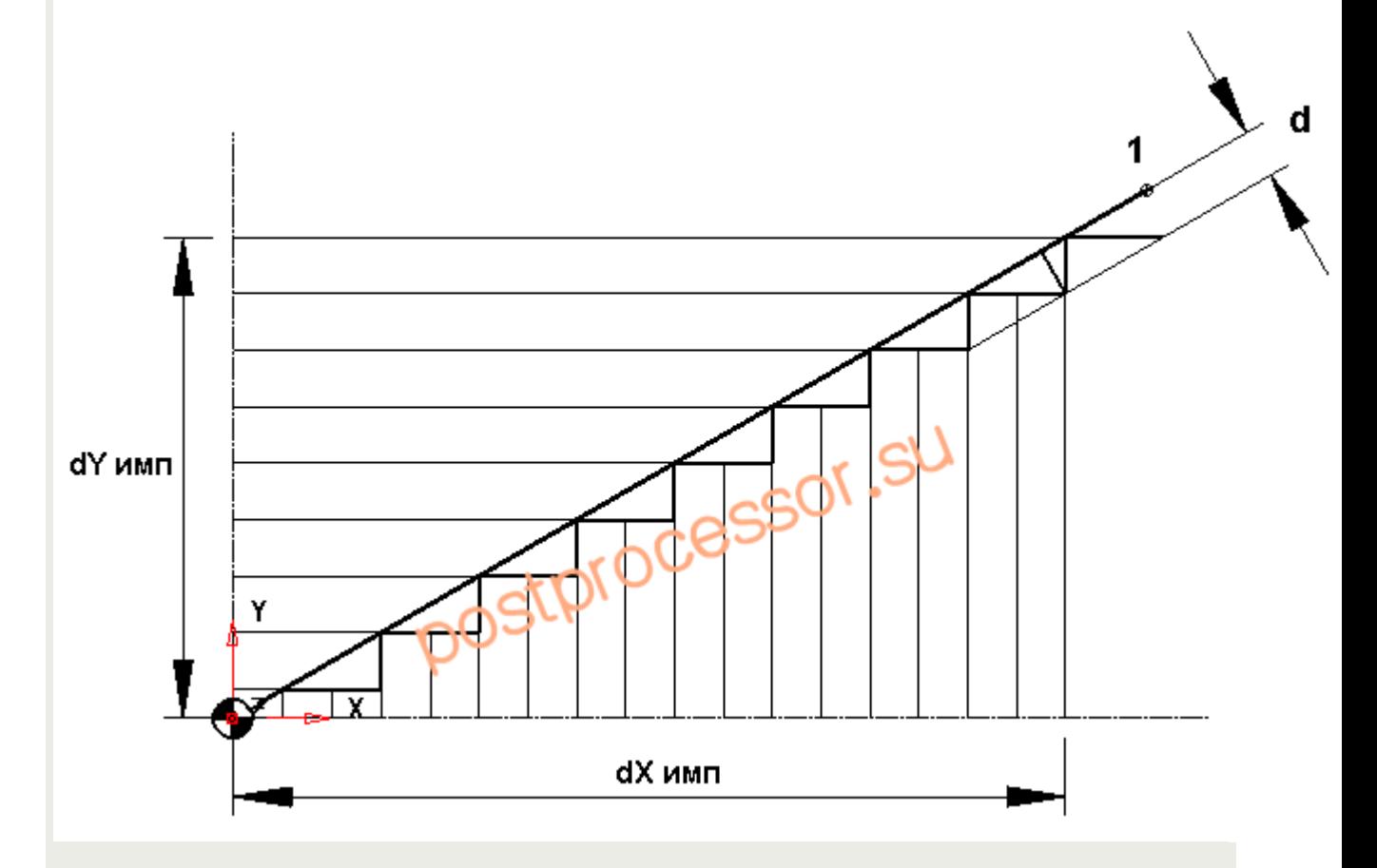

В процессе отработки прямой интерполятор попеременно управляет включением приводов то по **оси X**, то по **оси Y** (если прямая лежит в плоскости XY), посылая нужное количество импульсов на привода. На рисунке выше для отработки прямой на ось Y посылается один импульс, а на X - два импульса. Значение **d** определяет отклонение от заданной геометрии. Т.к. разрешающая способность позволяет задавать один импульс для перемещения на **0.001** мм, то итоговую ломаную кривую можно считать **плавной**.

Таким образом, линейный интерполятор рассчитывает необходимое количество импульсов по той или иной оси и выдает их на привода.

### **Программирование линейных перемещений**

Чтобы использовать линейный интерполятор (осуществлять программирование линейных перемещений) используется подготовительная функция **G01** и указываются координаты конечной точки перемещения с заданной скоростью.

## **G01 X n.n Yn.n Z n.n Fn.n, где**

**X, Y, Z** – адреса линейных осей;

**F** – скорость перемещения;

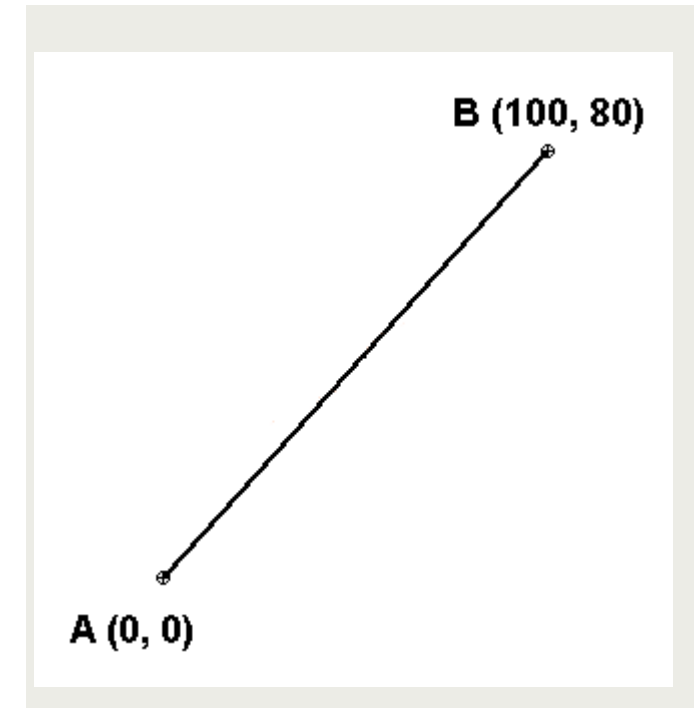

Например, для программирования прямолинейного перемещения из точки **A** в точку **B** со скоростью **1000 мм/мин** необходимо в УП сформировать следующий кадр:

**G01 X100 Y80 F1000**

# **§ 6. Программирование ЧПУ. Круговая интерполяция**

12.01.2013

Под круговой интерполяцией следует понимать движение инструмента по дуге. Первые системы ЧПУ оснащалис[ь линейными](http://postprocessor.su/linear_moves.html) интерполяторами и программирование такого движения для программиста было затруднено. Дуги и окружности приходилось аппроксимировать прямыми линиями, т.е. просчитывать промежуточные точки. На рисунке ниже необходимо линейно аппроксимировать участок **дуги AB**. Отклонение (погрешность) от округлости с **радиусом R** определяется расстоянием **d**, очевидно, что чем меньше величина линейного участка **dl**, тем выше точность аппроксимации.

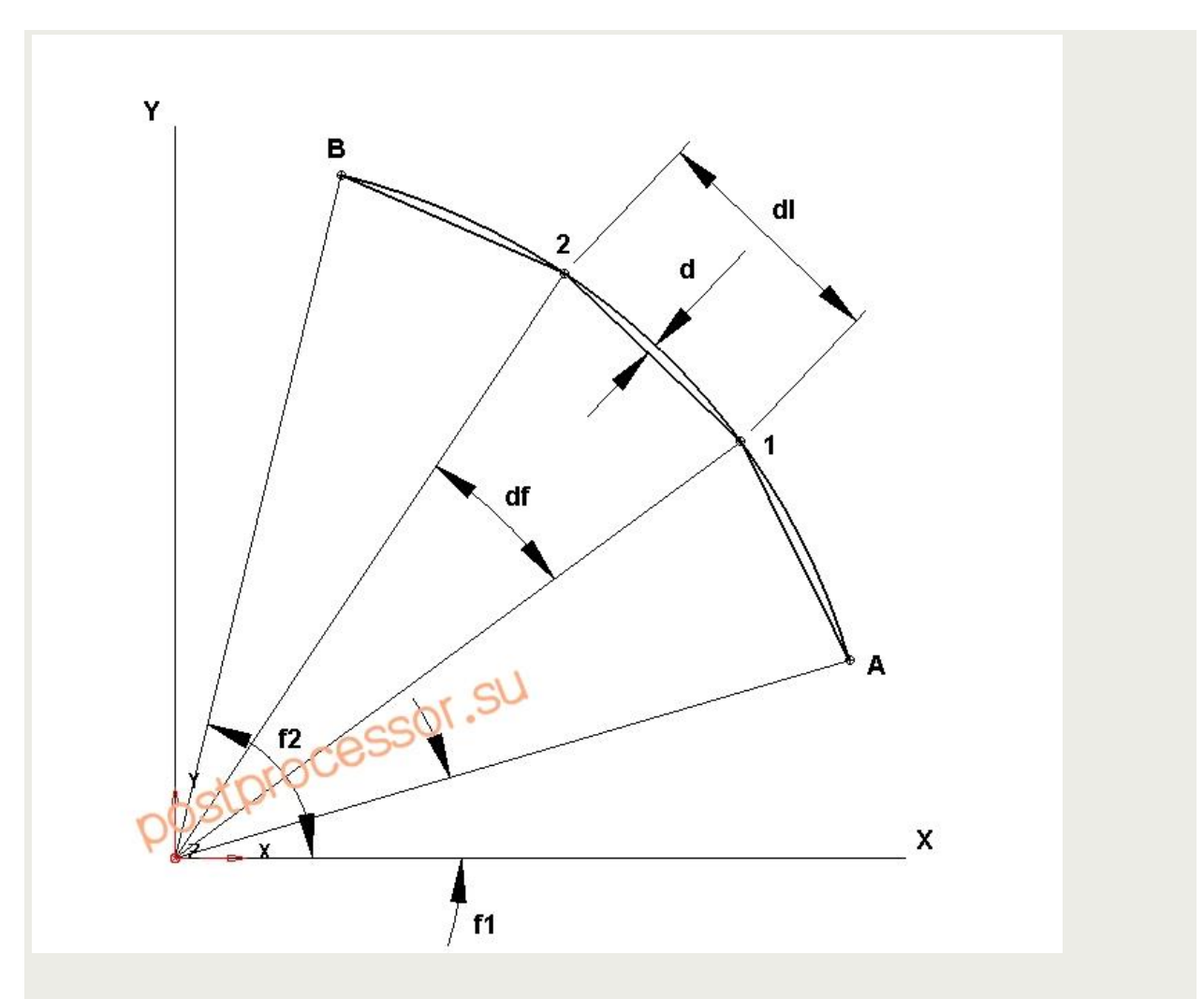

Зная допустимую погрешность аппроксимации **d** можно рассчитать угловой шаг **df = arcos((Rd)/R)**, a число сегментов аппроксимации на заданном участке **n = f2-f1/df**.

Линейно-круговые интерполяторы позволяют отработать движение как по прямой, так и по дуге. Это избавило инженеров-программистов от рутинных вычислений.

### **Программирование круговой интерполяции**

Для программирования движения по дуге используют **подготовительные** функции **G2** (обход **по часовой** стрелке) и **G3** (обход **против часовой** стрелки). Т.к. дуга плоский элемент, то необходимо указывать в какой плоскости производится движение **XY, XZ** или **YZ**. Данным плоскостям соответствуют подготовительные функции **G17, G18, G19**.

Дуга на плоскости может быть задана следующими параметрами:

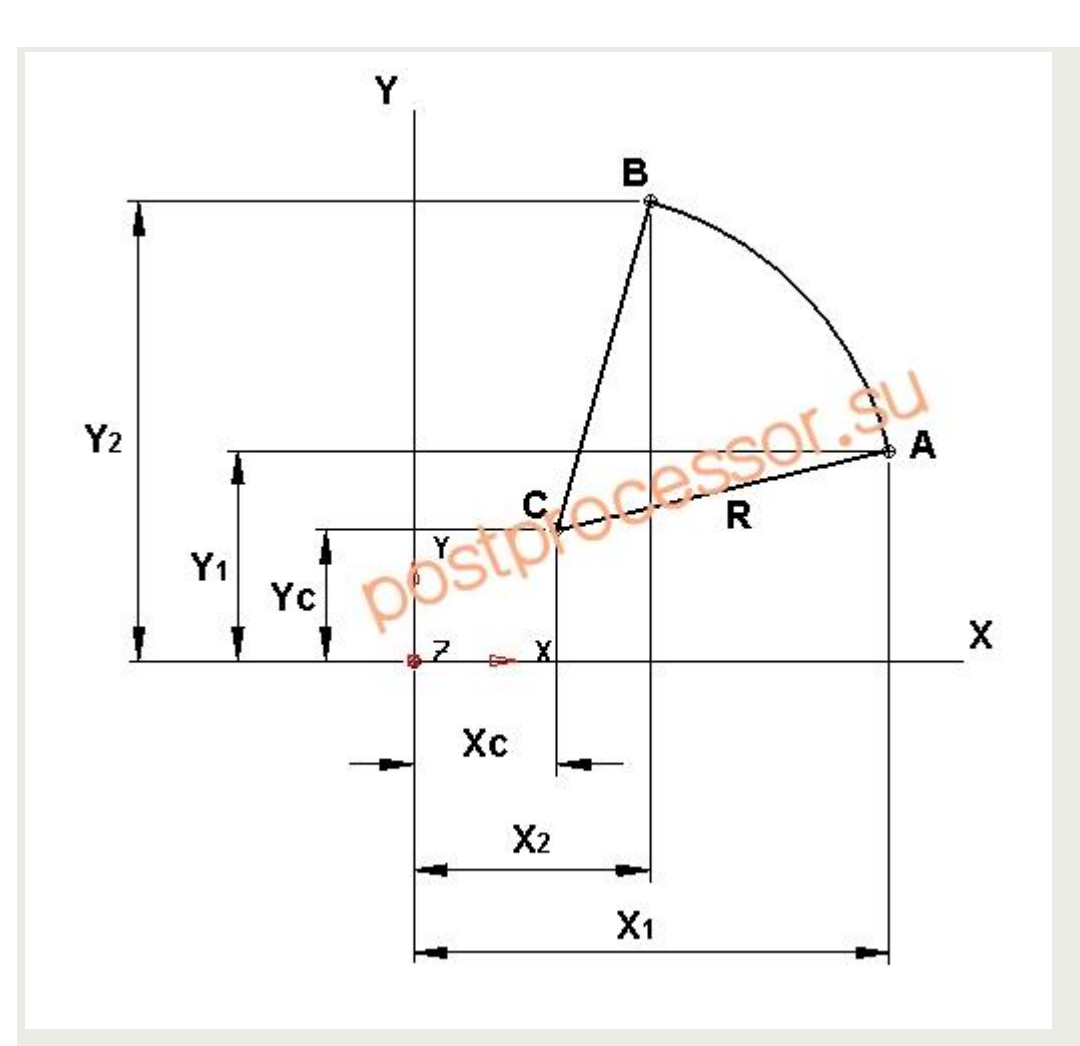

центром **С(координаты Xc, Yc)**, начальной точкой **А(X1, Y1)**, конечной точкой **B(X2, Y2)**, радиусом **R**.

Программирование кругового движения в разных УЧПУ задается по-разному в зависимости от настройки интерполятора. В общем, достаточно знать начальные координаты дуги, они известны по предыдущему кадру движения фрезы, конечные координаты и координаты цента. Программирующий кадр имеет вид:

**G17 G2 Xn.n Yn.n In.n Jn.n Fn.n**, где

**G17** – плоскость XY;

- **G2** режим круговой интерполяции с обходом по часовой стрелке;
- **Xn.n, Yn.n** координаты конечной точки дуги;

**In.n, Jn.n** – координаты центра дуги;

**Fn.n** – скорость перемещения инструмента.

Имея дугу на рисунке ниже, кадр программы будет иметь следующий вид, предполагаем, что

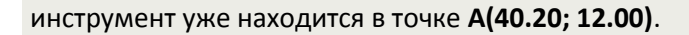

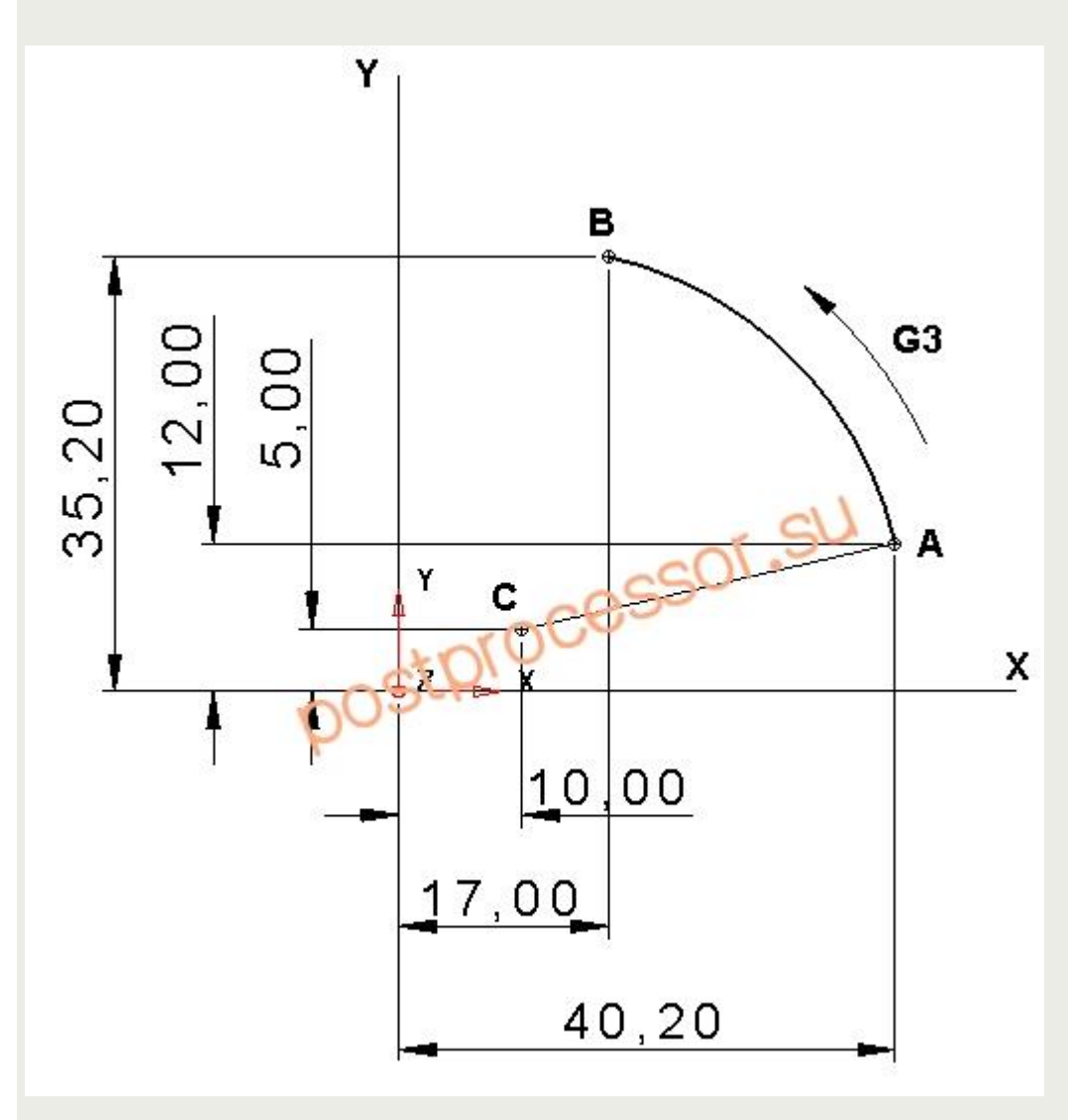

#### **G17 G03 X17.0 Y35.20 I10.0 J5.0 F100**

УЧПУ автоматически определяет радиус и выдает импульсы на круговое движение. Для обозначения центра дуги вдоль **оси Z** используется вектор **K**. Разные системы ЧПУ по-разному работают, если дуга лежит в двух и более квадрантах. Некоторые из них разрывают дугу в точке перехода и описывают ее двумя кадрами. Также допускается программирование круговой интерполяции в приращениях.

# **§ 7. Программирование ЧПУ. Коррекция на длину**

13.02.2013

Управляющая программа, которую оператор запускает на станке с ЧПУ, задает движение кромки центра фрезы. Однако по умолчанию система ЧПУ управляет точкой пересечения торца шпинделя с его осью вращения **(базовая точка)**.

Чтобы управлять кромкой фрезы, а не торцем шпинделя, необходимо перенести базовую точку на кромку фрезы. Такое смещение именуют как **коррекция длины инструмента**. Если данную операцию не применять, то какой бы инструмент не был установлен, станок будет совмещать торец шпинделя с заданными в программе координатами по оси Z со всеми вытекающими последствиями.

Величина смещения равняется расстоянию от **кромки фрезы** до посадочной **плоскости оправки**, в которой закреплен **патрон с инструментом**. Оператор станка с ЧПУ производит измерение инструмента (на станке или на внестаночной измерительной установке) и заносит найденное значение в список инструмента на УЧПУ. Инженер-программист может устанавливать вылет фрезы из патрона при программировании в CAM системе для обеспечения жесткости и проверки на столкновения с изделием, но с общей длиной относительно торца он дела не имеет.

На рисунке ниже показана сборка инструмента, патрона и оправки, которые образуют **расстояние** смещения относительно базовой точки.

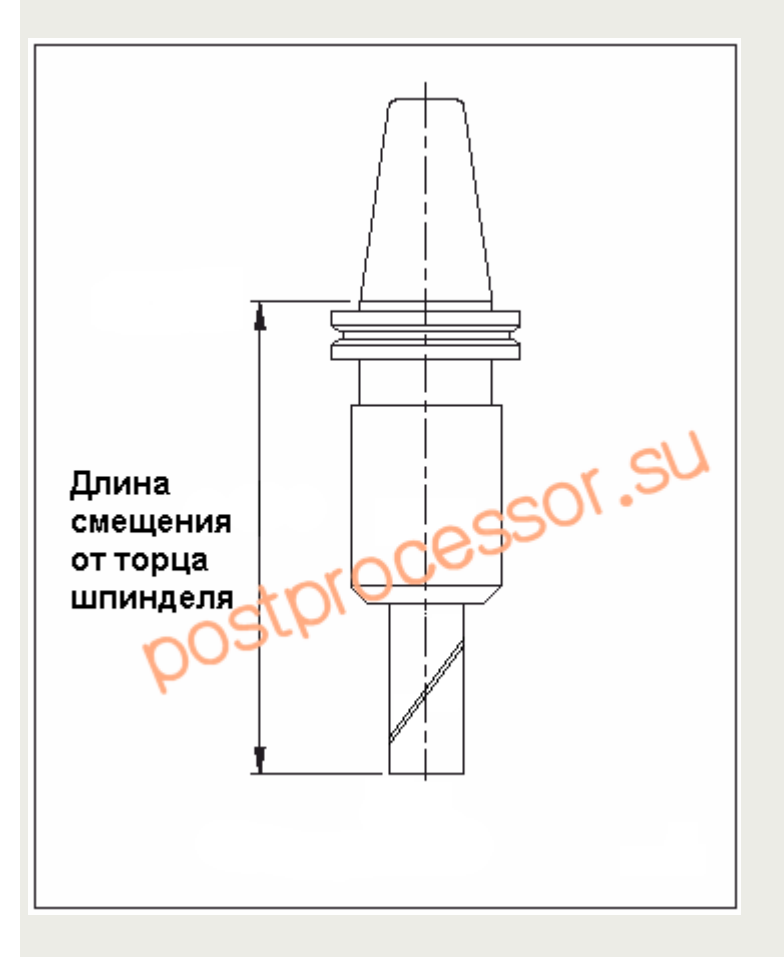

Некоторые системы ЧПУ могут автоматически брать длину текущего (установленного в шпинделе) инструмента и вычислять управляемую точку. Код **ИСО 7** бит имеет специальный **G код**, который включает **коррекцию на длину**.

Общий формат программирования имеет вид:

**G43 Hn**, где n – номер позиции (ячейки) инструмента в списке;

Как правило, УЧПУ включает коррекцию на длину при движении вдоль оси Z, поэтому формат программирования будет следующим.

#### **N10 G43 Z100.0 H1**

При движении в позицию 100 мм по оси Z устройство ЧПУ сместит базовую точку, на величину, записанную в ячейке **H1**.

Перед сменой инструмента или в конце программы обработки коррекцию на длину выключают, для этого используется код **G49** или слово **H0**.

Кроме задания точки управления корректор на длину может использоваться для компенсации **износа инструмента**. Тогда оператор вносит значение износа как составляющую общей длины с отрицательным знаком.

[Главная](http://postprocessor.su/index.html) [Новости](http://postprocessor.su/news.html) [ArtCAM](http://postprocessor.su/artcam.html) [PowerMILL](http://postprocessor.su/powermill.html) [FeatureCAM](http://postprocessor.su/featurecam.html) [PowerINSPECT](http://postprocessor.su/powerinspect.html)

# **§ 8. Программирование ЧПУ. Коррекция на радиус**

04.03.2013

**Коррекция (компенсация)** на радиус инструмента уходит своими корнями во времена, когда CAM систем не существовало, а управляющие программы разрабатывались программистом на листе бумаги. На рисунке ниже представлен криволинейный плоский контур, который рассмотрим в качестве примера.

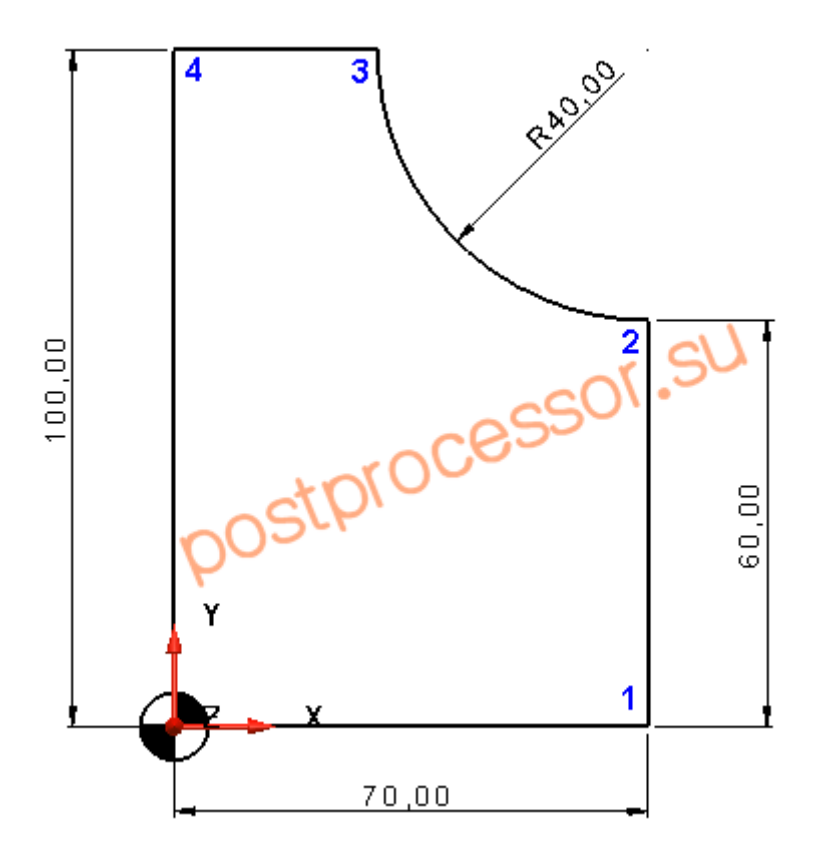

Контур имеет следующие координаты опорных точек:

0. (0, 0) 1. (70, 0) 2. (70, 60) 3. (30, 100) 4. (0, 100)

Управляющая программа на основе кода **ИСО 7 бит** программирует перемещение фрезы через опорные точки, ниже представлен фрагмент обхода контура.

**N10 G0 X0 Y0** – выход в нулевую точку контура **N20 G1 X70 Y0** – линейное перемещение в точку 1 **N30 Y60** – линейное перемещение в точку 2 **N40 G2 X30 Y100 I70 J100** – движение по дуге в точку 3 **N50 G1 X0 Y100** – линейное перемещение в точку 4 **N60 Y0** – движение в начало контура

Радиус применяемой фрезы при «ручном» программировании не учитывался, т.к. в данном случае увеличивалась трудоемкость вычисления. Для фрезы диаметром **10мм** траектория обработки контура принимает следующий вид.

 $(-5; 105)$ 

 $(35; 105)$ 

![](_page_15_Figure_2.jpeg)

Учитывая целочисленное значение радиуса фрезы, пересчет не займет много времени, однако в случае износа фрезы ее диаметр может иметь дробную часть, например **9.98мм**, что значительно повышает трудоемкость пересчета.

Данная проблема была решена путем внедрения в устройство ЧПУ функции **эквидистантного** смещения контура на заданное расстояние, которая получила название **коррекции на радиус инструмента**.

Таким образом, программисту было достаточно запрограммировать траекторию движения центра фрезы, а при отработке ее на станке указать системе ЧПУ, на какую **величину** нужно произвести смещение.

Для **включения** функции **коррекции радиуса** используются подготовительные команды **G41** и **G42**, для смещения **влево** и **вправо** по ходу движения от исходного контура соответственно.

Это позволяет обрабатывать один и тот же контур фрезами разного диаметра. Для этого **величина смещения** вводится в специальную ячейку **таблицы инструментов** УЧПУ, а в программе обозначается адресом **D** и номером ячейки.

Формат кадра УП имеет вид:

**Nn G1 G41/G42 Xn.n Yn.n Dn Fn.n**, где:

**G41/G42** – включение коррекции на радиус слева/справа;

**Dn** – номер ячейки системы ЧПУ с заданным значением смещения;

После прохождения фрезы относительно заданного контура со смещением коррекцию необходимо выключить, для этого используется функция **G40**.

Для того чтобы **активировать** коррекцию на радиус необходимо некоторое **расстояние**, на котором траектория будет эквидистантно смещена. Такое расстояние называется **подвод** к контуру. Величина подвода, как правило, не должна быть **меньше радиуса** фрезы. На рисунке ниже траектория смещения от номинального контура вычисляется при **подводе** фрезы **диаметром 10мм** от точки **1** к точке **2**.

![](_page_16_Figure_6.jpeg)

Величина подвода равна **5мм**, однако может быть и больше. В прошлом допускался только **прямой** подвод с углом к контуру не менее **90 градусов**. В настоящее время ряд систем ЧПУ таких ограничений не имееют.

Аналогично происходит и деактивация коррекции (смещения), в **конце** контура необходимо добавить отвод с функцией **G40**.

Программа обработки контура на рисунке в начале главы будет выглядеть так.

 $\%$ 

![](_page_16_Picture_133.jpeg)

![](_page_17_Picture_98.jpeg)

Использование CAM систем позволяет без труда произвести расчет траектории с любым диаметром фрезы, поэтому программирование нулевого контура с последующей его коррекцией в настоящее время не оправдано.

Однако коррекция на радиус по-прежнему решает важную задачу автоматического пересчета траектории при **износе** фрезы, когда в зависимости от полученного размера детали, можно непосредственно на стойке ЧПУ скорректировать траекторию и произвести **доработку**.

# **§ 9. Программирование ЧПУ. Постоянные циклы сверления**

## 11.12.2013

Учитывая все многообразие деталей, обрабатываемых на станках, редкая из них не содержит такого элемента как отверстие. Назначение отверстий в детали может быть разным: **конструкционное** - соединение деталей между собой в сборочный узел, **функциональное** – канал охлаждения в пресс-форме и т.д.

![](_page_17_Figure_6.jpeg)

По геометрии отверстия классифицируют на цилиндрические, ступенчатые, фасонные, конические. В детали отверстие может быть **сквозным** (обеспечивает выход инструмента) и **глухим**. Для обработки отверстий может применяться различный инструмент: лезвийный (сверла, зенкера, развертки, зенковки, резцы и т.д), абразивный и другие. На рисунке ниже показаны сквозное (слева) и глухое отверстия.

![](_page_18_Figure_1.jpeg)

![](_page_18_Figure_2.jpeg)

На металлорежущих станках обработка производится лезвийным инструментом, а операция называется аналогично названию инструмента. Для обработки одного отверстия в зависимости от геометрии, точности и шероховатости может применяться несколько операций (центровка, предварительное сверление, растачивание и т.д.)

Для программирования обработки отверстий на станках ЧПУ используют так называемые **постоянные циклы сверления**.

**Постоянный цикл сверления** – это макропрограмма, заложенная в систему ЧПУ и вызываемая как функция с передачей параметров обработки. Возникновение циклов сверления уходит своими корнями во времена, когда программист вручную писал управляющую программу для обработки, а система ЧПУ не имела достаточного объема памяти для хранения этой программы.

Поэтому основной целью создания подобного функционала являлось **сокращения** времени программирования и **минимизация** кода (количество символов в программе). Постоянный цикл сверления упрощает программу, заменяя несколько ее строк одним блоком.

В коде **ИСО 7 бит** для программирования постоянных циклов сверления используются G-коды с номерами от 80 до 89 **(G80-G89)**, часть из которых зарезервирована и не используется.

- **G80** отмена цикла сверления;
- **G81** простое сверление (Single Pecking Drilling);
- **G82** сверление с ломкой стружки (Break Chip Drilling);
- **G83** глубокое сверление (Deep Drilling);
- **G84** нарезка резьбы (Tapping);
- **G85** растачивание (Counter Bore);

Как видно из таблицы, номер **G** функции задет тип операции сверления. Перед тем как вызвать нужный цикл, инструмент позиционируется в нужную точку относительно системы координат. После вызывается **цикл сверления** с характерными для него

параметрами.

### *Простое сверление (G81)*

Данный цикл предполагает непрерывное движение сверла в материале от верха до дна отверстия с заданной скоростью. Для программирования используется код **G81**. Для сверления отверстия на рисунке ниже, потребует следующий фрагмент управляющей программы.

![](_page_19_Figure_3.jpeg)

%

O0001

N10 G17 G40 G49 G80 G90 *(подготовительная часть УП)*

N15 T1 M6 *(установка инструмента)*

N20 G54 *(задание нулевой точки детали)*

N25 G0 G43 Z50 H1 *(включение корректора на длину)*

N30 X20 Y17.50 *(выход в точку центра отверстия)*

N35 G1 Z15 F500 *(выход на безопасную плоскость Z=15мм)*

N40 **G81 Z-30 R5 F100** *(вызов цикла простого сверления)*

N45 G80 *(отменить цикл сверления)*

N50 G0 Z50 *(подъем в конечную точку траектории)*

N55 M05 *(выключить обороты шпинделя)*

N60 M30 *(конец программы)*

В кадре 40 производится вызов цикла **простого** сверления **G81**, согласно которому инструмент опускается на глубину отверстия **30 мм (Drilling Total Depth)**, которая задается параметром **Z-30**, после чего будет выведен на плоскость отвода **R5 (Clear Plane)**. На рисунке ниже показан эскиз обрабатываемого отверстия.

![](_page_20_Figure_0.jpeg)

Если необходимо просверлить сразу несколько однотипных отверстий, то после объявления цикла координаты всех отверстий перечисляются построчно. Вызванный цикл будет активным до тех пор, пока не будет выдана команда на окончание цикла сверления **G80**.

![](_page_21_Picture_0.jpeg)

Управляющая программа для обработки нескольких отверстий будет выглядеть следующим образом:

% O0001

N10 G17 G40 G49 G80 G90 *(подготовительная часть УП)* N15 T1 M6 *(установка инструмента)* N20 G54 *(задание нулевой точки детали)* N25 G0 G43 Z50 H1 *(включение корректора на длину)* N30 X15 Y45 *(выход в точку центра отверстия 1)* N35 G1 Z15 F500 *(выход на безопасную плоскость Z=15мм)* N40 **G81 Z-30 R5 F100** *(вызов цикла простого сверления)* N45 **X45** *(переход и сверление отверстие 2)* N50 **X75** *(переход и сверление отверстие 3)* N45 G80 *(отменить цикл сверления)* N50 G0 Z50 *(подъем в конечную точку траектории)* N55 M05 *(выключить обороты шпинделя)* N60 M30 *(конец программы)*

### *Плоскости подъема*

Допускается управлять положением инструмента по оси Z при движении от одного отверстия к другому. Для этого используются коды **G98** и **G99**. При задании кода G98 инструмент отводится на **безопасную плоскость** – плоскость, на которой инструмент

находился перед вызовом постоянного цикла сверления. Код G99 – производит отвод инструмента на плоскость отвода, которая определятся параметром **R** цикла.

![](_page_22_Figure_1.jpeg)

### *Сверление с ломкой стружки (G82)*

Отличается от простого сверления дополнительным параметром P, который устанавливает время выдержки сверла на дне отверстия. Это способствует удалению стружки из отверстия. Задается кодом **G82**.

#### *Пример:*

**G82 Z-30 R5 P1000 F100**, где **P** – время выстоя в 1/1000 сек (в данном примере выстой составит 1 сек).

#### *Глубокое сверление (G83)*

Данный цикл сверления предназначен для сверления глубоких отверстий (длина отверстия больше 5 его диаметров). В разной литературе также можно встретить название данного цикла как **прерывистое** сверление. Это связно с характером движения сверла при обработке отверстия. Во время выполнения цикла инструмент углубляется на расстояние **Q**, заданное в параметрах, после чего возвращается на плоскость отвода. И так повторяется до тех пор, пока не будет обработано все отверстие. Такая технология позволяет удалять большую часть стружки из отверстия и предотвращает поломку сверла.

Для программирования глубокого сверления используется код **G83**, со следующим набором параметров.

*Пример:*

**G83 Q5 Z-30 R5 F100**, где **Q** – глубина сверления за один подход (5 мм)

# **§ 10. Вспомогательные функции (M-коды)** 05.11.2014

В настоящее время для программирования систем ЧПУ используется множество языков программирования, в основе которых лежит универсальный язык ИСО 7 бит. Однако каждый производитель вносит свои особенности, которые реализуются через подготовительные (Gкоды) и вспомогательные (M-коды) функции.

Функции с адресом **G** – называются **подготовительными**, они определяют условия работы станка связанные с программированием геометрии перемещения инструмента. Подробное описание G-кодов можно найти в главе [код ИСО 7 бит](http://postprocessor.su/kod_iso7bit.html).

В данной главе подробно рассмотрим назначение вспомогательных функций.

Функции с адресом **M** – называются **вспомогательными** (от анг. Miscellaneous) и предназначены для управления различными режимами и устройствами станка.

Вспомогательные функции могут использоваться одиночно или совместно с другими адресами, например, кадр ниже производит установку инструмента с номером 1 в шпиндель.

N10 T1 M6, где

*T1 – инструмент номер 1; M6 – смена инструмента;*

В данном случае под командой М6 на стойке ЧПУ скрывается целый набор команд, которые обеспечивают процесс замены инструмента:

- перемещение инструмента в позицию смены;
- выключение оборотов шпинделя;
- перемещение устанавливаемого инструмента в магазине;
- замена инструмента;

![](_page_24_Picture_0.jpeg)

Использование М-кодов допускается в кадрах с перемещением инструмента, например в строке ниже охлаждение включится (M8) одновременно с началом движения фрезы.

#### N10 X100 Y150 Z5 F1000 **M8**

М-коды, включающие какое-либо устройство станка, имеют парный М код, который это устройство выключает. Например,

**M8** – включить охлаждение, **M9** – выключить охлаждение; **M3** – включить обороты шпинделя, **M5** – выключить обороты;

Допускается использование нескольких М команд в одном кадре.

Соответственно чем больше устройств имеет станок, тем больше М команд будет задействовано в его управлении.

Условно все вспомогательные функции можно разделить на **стандартные** и **специальные**. Стандартные вспомогательные функции используются производителями ЧПУ для управления устройствами, имеющимися на каждом станке (шпиндель, охлаждение, смена инструмента и т.д.). Тогда как специальные программируют режимы на одном конкретном станке или группе станков данной модели (вкл/выкл измерительную головку, зажим/разжим поворотных осей).

![](_page_25_Picture_0.jpeg)

На картинке выше представлен поворотный шпиндель многоосевого станка. Для увеличения жесткости при позиционной обработке станок оснащен зажимами поворотных осей, которые управляются М кодами: **M10/M12** – включить зажимы для осей A и С. **М11/М13** – выключить зажимы. На другом оборудовании производитель станка может данные команды настроить на управление другими устройствами.

### *Список стандартных М команд*

- M0 *– останов программы;*
- M1 *– останов по требованию;*
- M2 *– конец программы;*
- M3 *– включить обороты шпинделя по часовой стрелке;*
- M4 *– включить обороты шпинделя против часовой стрелки;*
- M5 *– останов шпинделя;*
- M6 *– автоматическая смена инструмента;*
- M8 *– включить охлаждение (как правило СОЖ);*
- M9 *– выключить охлаждение;*
- M19 *– ориентация шпинделя;*
- M30 *– завершение программы (как правило со сбросом всех параметров);*
- M98 *– вызов подпрограммы;*
- M99 *– возврат из подпрограммы в основную;*

Специальные вспомогательные функции производитель станка описывает в соответствующей технической документации.